Υποδειγµατικός υπολογισµός δυναµικού (Άσκηση 5)

∆ιαδικασία προσδιορισµού κεντροειδών/βαρυκέντρων νοµών:

- Λογισµικό περιβάλλον *AutoCAD*
- Εισαγωγή υποβάθρου (Thema Gr.dwg)
- ∆ηµιουργία νέας ενότητας αντικειµένων (Layer)
- Ψηφιοποίηση κεντροειδών/βαρυκέντρων (Point)
- Εξαγωγή συντεταγµένων βαρυκέντρων (Freeze, Save as \*.dxf)
- Μετατροπή αρχείου \*.dxf σε ascii (txt) µε το λογισµικό *DM*
- Εισαγωγή αρχείου ascii στο περιβάλλον της *Excel*

Υπολογισµός δυναµικού 1/3

$$
V_{i} = X_{i} + \sum_{j=1, j\neq i}^{n} \frac{X_{j}}{d_{ij}}
$$

*V*i : δυναµικό *X*i : τιµή φαινοµένου *d*ij: απόσταση µεταξύ των σηµείων *n*: αριθµός σηµείων

Θεωρούμε ως συνάρτηση βάρους:  $w$ 

$$
w_{ij} = \frac{1}{d_{ij}}
$$

Οπότε το δυναμικό υπολογίζεται από τη σχέση:

$$
V_i = X_i + \sum_{j=1, j\neq i}^{n} w_{ij} X_j
$$

Υπολογισμός δυναμικού

 $3/3$ 

Δημιουργία αλγορίθμου επίλυσης σε περιβάλλον Excel

$$
\mathbf{w} = \begin{pmatrix} 1 & w_{12} & w_{13} & \dots & w_{1n} \\ w_{12} & 1 & w_{23} & \dots & w_{2n} \\ w_{13} & w_{23} & 1 & \dots & w_{3n} \\ w_{1n} & w_{2n} & w_{3n} & \dots & 1 \end{pmatrix} \quad \mathbf{X} = \begin{pmatrix} X_1 \\ X_2 \\ X_3 \\ X_4 \end{pmatrix} \quad \mathbf{V} = \begin{pmatrix} V_1 \\ V_2 \\ V_3 \\ V_4 \end{pmatrix}
$$

 $V = w X$ 

 $2/3$ 

Συναρτήσεις λογισµικού *Excel*:

- Ύψωση σε δύναμη:  $(π.\chi.A^2)$
- Συνάρτηση τετραγωνικής ρίζας: SQRT
- Πολλαπλασιασµός πινάκων: MMULT
- Ενεργοποίηση πίνακα: F2, CTRL + SHIFT + ENTER

∆ηµιουργία και απεικόνιση ψηφιακού µοντέλου δυναµικού πληθυσµού (Άσκηση 5)

Επιλογή µεθόδου / παραµέτρων παρεµβολής και απόδοσης

- Μέθοδος παρεµβολής
- Παράθυρο παρεµβολής
- Όρια πλέγµατος
- ∆ιαστάσεις πλέγµατος
- Μέθοδοι οπτικοποίησης
	- Ισαριθµικές / ισοπληθείς
	- Προοπτική απεικόνιση

(Επεξεργασία και απόδοση σε περιβάλλον *Surfer*)

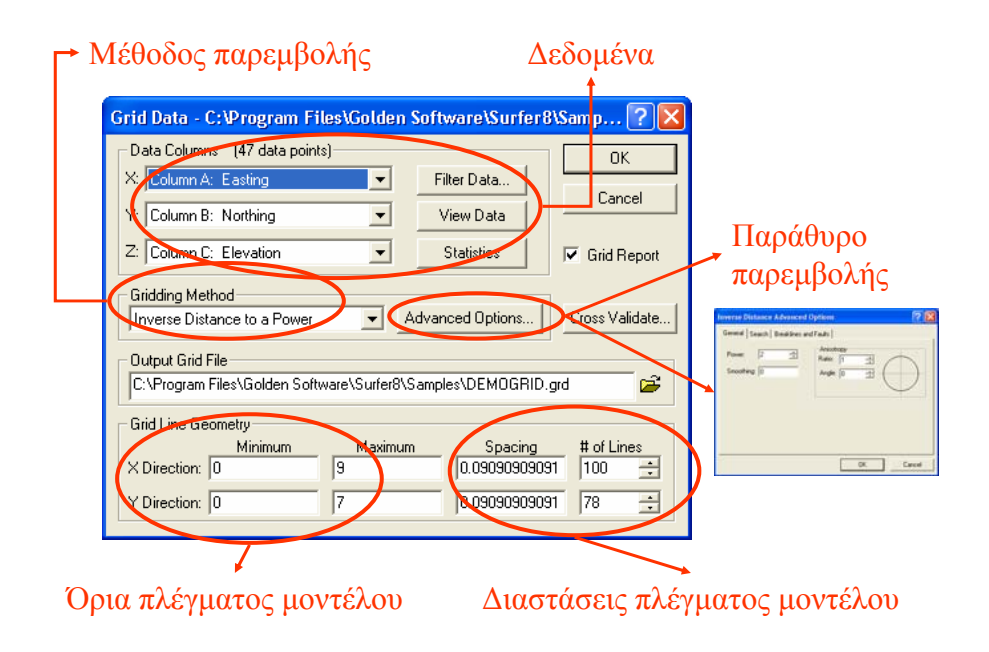

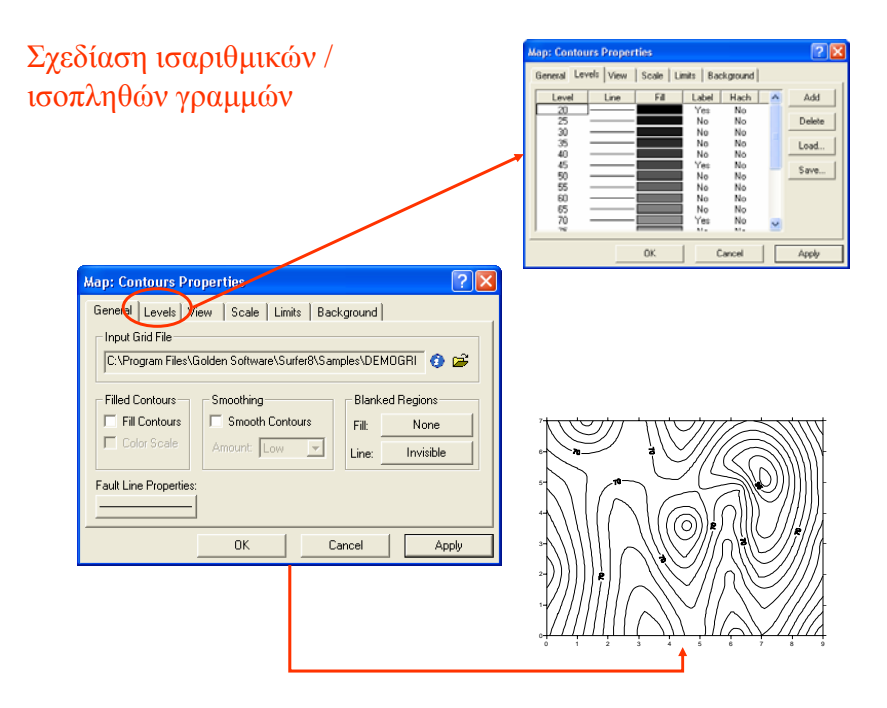

## Σχεδίαση προοπτικής επιφάνειας

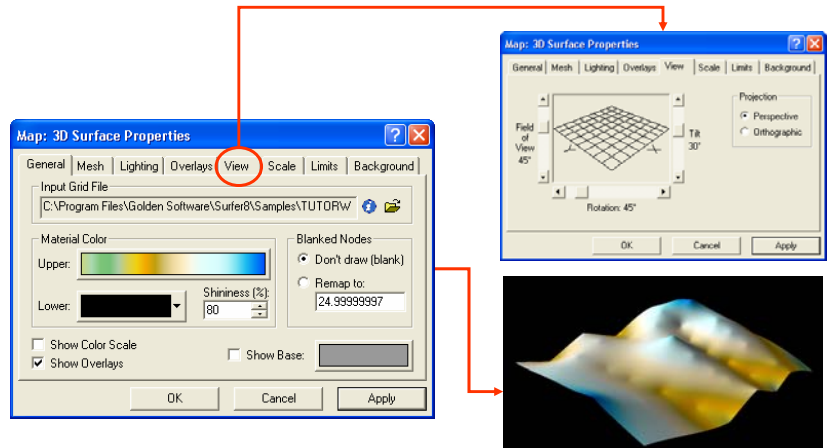